## CRANE 4 Camera Compatibility List (Camera Control)

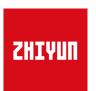

Update on August 01, 2023 (Firmware version V1.76)

V1.02

| Camera<br>Model |      | Photo    | \    | /ideo    | Live<br>Preview | Shut<br>Spe<br>Adjust | ed<br>ment    | Aper<br>Adjust | tment         | IS<br>Adjust  | ment          | E<br>Adjus    | tment         | Zoom<br>(Digital/ | Halfway<br>Press<br>Shutter | Electronic<br>Follow<br>Focus | Camera Control<br>Cable Type        | Camera<br>Firmware | Note                                                                                                    |
|-----------------|------|----------|------|----------|-----------------|-----------------------|---------------|----------------|---------------|---------------|---------------|---------------|---------------|-------------------|-----------------------------|-------------------------------|-------------------------------------|--------------------|----------------------------------------------------------------------------------------------------|
| Modet           | Save | Playback | Save | Playback | Preview         | Photo<br>Mode         | Video<br>Mode | Photo<br>Mode  | Video<br>Mode | Photo<br>Mode | Video<br>Mode | Photo<br>Mode | Video<br>Mode | Optical)          | Button to<br>Autofocus      | (Focus<br>Wheel)              | Cable Type                          | Version            |                                                                                                    |
| Sony α1         | √    | J        | J    | 1        | -               | 1                     | J             | 1              | J             | J             | J             | -             | -             | -                 | J                           | V                             | Type-C to Type-C USB<br>LN-UCUC-A02 | V1.31              | 1. Please enable the "PC Remote" function of the camera first. The specific settings are as follows: Network->Transfer/Remote->PC Remote Function->On; or Network->PC Remote Function->On.  2. When using the electronic focusing function, please set the lens to AF (auto-focusing) mode and the camera body to MF (manual focusing) mode, otherwise the electronic focusing function cannot be used.  3. In video mode, the camera body's 5-axis antishake function will be automatically turned off. To turn it back on, go to Menu->Image Stabilization->SteadyShot->Enhanced/Standard. When used with a lens that has the anti-shake function, the lens |
| Sony α9 II      | J    | J        | J    | J        | -               | J                     | J             | J              | 1             | J             | J             | -             | -             | -                 | J                           | J                             | Type-C to Type-C USB<br>LN-UCUC-A02 | V2.00              | anti-shake function is not affected.  4. To use the camera playback function normally, please set the destination for saving static images in the PC remote function to "Computer+Shooting device" or "Only Shooting device".  5. When using the photo function, to avoid discrepancies in the number of photos taken, please set it as follows: Network->Transfer/Remote->PC Remote Function->Static Image Save Destination->Only Shooting Device.  6. When using HDMI (such as connecting to a monitor), the camera screen display settings are as follows: Go to the camera settings menu->External Output->HDMI Info Display->Off.                        |
| Sony α9         | J    | J        | J    | J        | -               | J                     | √             | J              | J             | 1             | J             | -             | -             | -                 | J                           | J                             | Type-C to Multi USB<br>LN-UCUS-A03  | V6.00              | 1. Please select "PC Remote" for your camera's "USB Connection". 2. For Sony cameras, after connecting the gimbal and camera with the control cable, power on the gimbal and then the camera. Make sure the camera is fully charged. 3. When shooting Panorama or Timelapse, it is recommended to turn off the Sony camera's auto review. 4. To trigger electronic focus, please set "Manual Focus (MF)" under "focus mode".                                                                                                    |

| Camera    |      | Photo    | \    | /ideo    | Live    | Shu<br>Spe<br>Adjust | ed            | Aper<br>Adjust |               | IS<br>Adjust  |               | E'<br>Adjust  |               | Zoom<br>(Digital/ | Halfway<br>Press<br>Shutter | Electronic<br>Follow<br>Focus | Camera Control                      | Camera<br>Firmware | Note                                                                                                    |
|-----------|------|----------|------|----------|---------|----------------------|---------------|----------------|---------------|---------------|---------------|---------------|---------------|-------------------|-----------------------------|-------------------------------|-------------------------------------|--------------------|----------------------------------------------------------------------------------------------------|
| Model     | Save | Playback | Save | Playback | Preview | Photo<br>Mode        | Video<br>Mode | Photo<br>Mode  | Video<br>Mode | Photo<br>Mode | Video<br>Mode | Photo<br>Mode | Video<br>Mode | Optical)          | Button to<br>Autofocus      | (Focus<br>Wheel)              | Cable Type                          | Version            |                                                                                                    |
| Sony α7R5 | J    | J        | J    | J        | -       | -                    | -             | -              | -             | -             | -             | -             | -             | J                 | J                           | -                             | Type-C to Multi USB<br>LN-UCUS-A03  | V1.00              | 1. Please select "PC Remote" for your camera's "USB Connection".  2. If using electronic focusing, set the "zoom setting" into "on: Digital zoom" in the menu and set the photo format into "JPEG".  3. For Sony cameras, after connecting the gimbal and camera with the control cable, power on the gimbal and then the camera. Make sure the camera is fully charged. Optical zoom control is available on the gimbal when used with a motorized lens. Digital zoom control is available on the gimbal when used with a non-motorized lens. Please select the zoom option in your camera's settings.  4. When shooting Panorama or Timelapse, it is recommended to turn off the Sony camera's auto review. |
| Sony α7R4 | J    | J        | J    | J        | -       | J                    | J             | J              | 1             | J             | J             | -             | -             | -                 | -                           | <b>√</b>                      | Type-C to Multi USB<br>LN-UCUS-A03  | V1.20              | 1. Please enable the "PC Remote" function of the camera first. The specific settings are as follows: Network->Transfer/Remote->PC Remote Function->On; or Network->PC Remote Function->On.  2. When using the electronic focusing function, please set the lens to AF (auto-focusing) mode and the camera body to MF (manual focusing) mode, otherwise the electronic focusing function cannot be used.  3. In video mode, the camera body's 5-axis antishake function will be automatically turned off. To turn it back on, go to Menu->Image Stabilization->SteadyShot->Enhanced/Standard. When used with a lens that has the anti-shake function, the lens                                                 |
| Sony α7R4 | J    | J        | J    | J        | -       | J                    | J             | J              | J             | 1             | J             | -             | -             | -                 | J                           | 1                             | Type-C to Type-C USB<br>LN-UCUC-A02 | V1.20              | anti-shake function is not affected.  4. To use the camera playback function normally, please set the destination for saving static images in the PC remote function to "Computer+Shooting device" or "Only Shooting device".  5. When using the photo function, to avoid discrepancies in the number of photos taken, please set it as follows: Network->Transfer/Remote->PC Remote Function->Static Image Save Destination->Only Shooting Device.  6. When using HDMI (such as connecting to a monitor), the camera screen display settings are as follows: Go to the camera settings menu->External Output->HDMI Info Display->Off.                                                                        |

| Camera<br>Model |      | Photo    | ,    | Video    | Live<br>Preview | Shut<br>Spe<br>Adjust | ed<br>ment    | Aper<br>Adjust | ment          | IS<br>Adjust | ment | E <sup>v</sup><br>Adjust | ment | Zoom<br>(Digital/ | Halfway<br>Press<br>Shutter | Electronic<br>Follow<br>Focus | Camera Control<br>Cable Type        | Camera<br>Firmware | Note                                                                                                    |
|-----------------|------|----------|------|----------|-----------------|-----------------------|---------------|----------------|---------------|--------------|------|--------------------------|------|-------------------|-----------------------------|-------------------------------|-------------------------------------|--------------------|----------------------------------------------------------------------------------------------------|
| Model           | Save | Playback | Save | Playback | Treview         | Photo<br>Mode         | Video<br>Mode | Photo<br>Mode  | Video<br>Mode |              |      | Photo<br>Mode            |      | Optical)          | Button to<br>Autofocus      | (Focus<br>Wheel)              | cubic Type                          | Version            |                                                                                                    |
| Sony α7M4       | √    | J        | J    | <b>√</b> | -               | -                     | -             |                | -             | -            |      | -                        | -    | J                 | √                           | -                             | Type-C to Multi USB<br>LN-UCUS-A03  |                    | <ol> <li>Please select "PC Remote" for your camera's "USB Connection".</li> <li>If using electronic focusing, set the "zoom setting" into "on: Digital zoom" in the menu and set the photo format into "JPEG".</li> <li>For Sony cameras, after connecting the gimbal and camera with the control cable, power on the gimbal and then the camera. Make sure the camera is fully charged. Optical zoom control is available on the gimbal when used with a motorized lens. Digital zoom control is available on the gimbal when used with a non-motorized lens. Please select the zoom option in your camera's settings.</li> <li>When shooting Panorama or Timelapse, it is recommended to turn off the Sony camera's auto review.</li> </ol>                                                                                                    |
| Sony α7M4       | J    | √        | √    | ~        | -               | √                     | ✓             | J              | ~             | ~            | ~    |                          | -    | -                 | ~                           | ~                             | Type-C to Type-C USB<br>LN-UCUC-A02 | V1.11              | <ol> <li>Please enable the "PC Remote" function of the camera first. The specific settings are as follows: Network-&gt;Transfer/Remote-&gt;PC Remote Function-&gt;On; or Network-&gt;PC Remote Function-&gt;On.</li> <li>When using the electronic focusing function, please set the lens to AF (auto-focusing) mode and the camera body to MF (manual focusing) mode, otherwise the electronic focusing function cannot be used.</li> <li>In video mode, the camera body's 5-axis antishake function will be automatically turned off. To turn it back on, go to Menu-&gt;Image Stabilization-&gt;SteadyShot-&gt;Enhanced/Standard. When used with a lens that has the anti-shake function, the lens antishake function is not affected.</li> <li>To use the camera playback function normally, please set the destination for saving static images in the PC remote function to "Computer+Shooting device" or "Only Shooting device".</li> <li>When using the photo function, to avoid discrepancies in the number of photos taken, please set it as follows: Network-&gt;Transfer/Remote-&gt;PC Remote Function-&gt;Static Image Save Destination-&gt;Only Shooting Device.</li> <li>When using HDMI (such as connecting to a monitor), the camera screen display settings are as follows: Go to the camera settings menu-&gt;External Output-&gt;HDMI Info Display-&gt;Off.</li> </ol> |

| Camera<br>Model | I    | Photo    | ,    | Video    | Live<br>Preview | Shut<br>Spe<br>Adjust | ed       | Aper<br>Adjust | ture<br>ment  | IS<br>Adjust |          | E'<br>Adjust  |   | Zoom<br>(Digital/ | Halfway<br>Press<br>Shutter | Electronic<br>Follow<br>Focus | Camera Control<br>Cable Type        | Camera<br>Firmware | Note                                                                                                    |
|-----------------|------|----------|------|----------|-----------------|-----------------------|----------|----------------|---------------|--------------|----------|---------------|---|-------------------|-----------------------------|-------------------------------|-------------------------------------|--------------------|----------------------------------------------------------------------------------------------------|
| Modet           | Save | Playback | Save | Playback | Preview         | Photo<br>Mode         |          | Photo<br>Mode  | Video<br>Mode |              |          | Photo<br>Mode |   | Optical)          | Button to<br>Autofocus      | (Focus<br>Wheel)              | Cable Type                          | Version            |                                                                                                    |
| Sony α7R3       | J    | J        | J    | J        | -               | -                     | -        | •              | -             |              |          | -             | - | J                 | J                           | -                             | Type-C to Multi USB<br>LN-UCUS-A03  |                    | <ol> <li>Please select "PC Remote" for your camera's "USB Connection".</li> <li>If using electronic focusing, set the "zoom setting" into "on: Digital zoom" in the menu and set the photo format into "JPEG".</li> <li>For Sony cameras, after connecting the gimbal and camera with the control cable, power on the gimbal and then the camera. Make sure the camera is fully charged. Optical zoom control is available on the gimbal when used with a motorized lens. Digital zoom control is available on the gimbal when used with a non-motorized lens. Please select the zoom option in your camera's settings.</li> <li>When shooting Panorama or Timelapse, it is recommended to turn off the Sony camera's auto review.</li> </ol>                                                                                                    |
| Sony α7R3       | -    | -        | 1    | √        | -               | <b>√</b>              | <b>√</b> | <b>√</b>       | <b>√</b>      | <b>√</b>     | <b>√</b> | -             | - | -                 | √                           | <b>√</b>                      | Type-C to Type-C USB<br>LN-UCUC-A02 | V3.01              | <ol> <li>Please enable the "PC Remote" function of the camera first. The specific settings are as follows: Network-&gt;Transfer/Remote-&gt;PC Remote Function-&gt;On; or Network-&gt;PC Remote Function-&gt;On.</li> <li>When using the electronic focusing function, please set the lens to AF (auto-focusing) mode and the camera body to MF (manual focusing) mode, otherwise the electronic focusing function cannot be used.</li> <li>In video mode, the camera body's 5-axis antishake function will be automatically turned off. To turn it back on, go to Menu-&gt;Image Stabilization-&gt;SteadyShot-&gt;Enhanced/Standard. When used with a lens that has the anti-shake function, the lens antishake function is not affected.</li> <li>To use the camera playback function normally, please set the destination for saving static images in the PC remote function to "Computer+Shooting device" or "Only Shooting device".</li> <li>When using the photo function, to avoid discrepancies in the number of photos taken, please set it as follows: Network-&gt;Transfer/Remote-&gt;PC Remote Function-&gt;Static Image Save Destination-&gt;Only Shooting Device.</li> <li>When using HDMI (such as connecting to a monitor), the camera screen display settings are as follows: Go to the camera settings menu-&gt;External Output-&gt;HDMI Info Display-&gt;Off.</li> </ol> |

| Camera<br>Model |      | Photo    | ١        | /ideo    | Live<br>Preview | Shut<br>Spe<br>Adjust | ed<br>ment    | Aper<br>Adjust | ment          | IS<br>Adjust | tment | E\<br>Adjust | ment | Zoom<br>(Digital/ | Halfway<br>Press<br>Shutter | Electronic<br>Follow<br>Focus | Camera Control<br>Cable Type        | Camera<br>Firmware | Note                                                                                                    |
|-----------------|------|----------|----------|----------|-----------------|-----------------------|---------------|----------------|---------------|--------------|-------|--------------|------|-------------------|-----------------------------|-------------------------------|-------------------------------------|--------------------|----------------------------------------------------------------------------------------------------|
| Model           | Save | Playback | Save     | Playback | Treview         | Photo<br>Mode         | Video<br>Mode | Photo<br>Mode  | Video<br>Mode |              |       |              |      | Optical)          | Button to<br>Autofocus      | (Focus<br>Wheel)              | cubic Type                          | Version            |                                                                                                    |
| Sony α7M3       | J    | J        | J        | J        | -               | -                     | -             | -              | -             | -            | -     | -            | -    | J                 | 1                           | -                             | Type-C to Multi USB<br>LN-UCUS-A03  | V3.10              | 1. Please select "PC Remote" for your camera's "USB Connection".  2. If using electronic focusing, set the "zoom setting" into "on: Digital zoom" in the menu and set the photo format into "JPEG".  3. For Sony cameras, after connecting the gimbal and camera with the control cable, power on the gimbal and then the camera. Make sure the camera is fully charged. Optical zoom control is available on the gimbal when used with a motorized lens. Digital zoom control is available on the gimbal when used with a non-motorized lens. Please select the zoom option in your camera's settings.  4. When shooting Panorama or Timelapse, it is recommended to turn off the Sony camera's auto review.                                                                                                    |
| Sony α7M3       | -    | -        | <b>√</b> | <b>√</b> | -               | √                     | √             | √ .            | <b>√</b>      | <b>√</b>     | J     | -            | -    | -                 | √                           | J                             | Type-C to Type-C USB<br>LN-UCUC-A02 | V3.10              | <ol> <li>Please enable the "PC Remote" function of the camera first. The specific settings are as follows: Network-&gt;Transfer/Remote-&gt;PC Remote Function-&gt;On; or Network-&gt;PC Remote Function-&gt;On.</li> <li>When using the electronic focusing function, please set the lens to AF (auto-focusing) mode and the camera body to MF (manual focusing) mode, otherwise the electronic focusing function cannot be used.</li> <li>In video mode, the camera body's 5-axis antishake function will be automatically turned off. To turn it back on, go to Menu-&gt;Image Stabilization-&gt;SteadyShot-&gt;Enhanced/Standard. When used with a lens that has the anti-shake function, the lens anti-shake function is not affected.</li> <li>To use the camera playback function normally, please set the destination for saving static images in the PC remote function to "Computer+Shooting device" or "Only Shooting device".</li> <li>When using the photo function, to avoid discrepancies in the number of photos taken, please set it as follows: Network-&gt;Transfer/Remote-&gt;PC Remote Function-&gt;Static Image Save Destination-&gt;Only Shooting Device.</li> <li>When using HDMI (such as connecting to a monitor), the camera screen display settings are as follows: Go to the camera settings menu-&gt;External Output-&gt;HDMI Info Display-&gt;Off.</li> </ol> |

| Camera<br>Model |      | Photo    | \    | /ideo    | Live<br>Preview | Shu<br>Spe<br>Adjust | ed            | Aper<br>Adjust |               | IS<br>Adjust  |               | E<br>Adjust   |               | Zoom<br>(Digital/ | Halfway<br>Press<br>Shutter | Electronic<br>Follow<br>Focus | Camera Control                      | Camera<br>Firmware | Note                                                                                                    |
|-----------------|------|----------|------|----------|-----------------|----------------------|---------------|----------------|---------------|---------------|---------------|---------------|---------------|-------------------|-----------------------------|-------------------------------|-------------------------------------|--------------------|----------------------------------------------------------------------------------------------------|
| Model           | Save | Playback | Save | Playback | Preview         | Photo<br>Mode        | Video<br>Mode | Photo<br>Mode  | Video<br>Mode | Photo<br>Mode | Video<br>Mode | Photo<br>Mode | Video<br>Mode | Optical)          | Button to<br>Autofocus      | (Focus<br>Wheel)              | Cable Type                          | Version            |                                                                                                    |
| Sony α7S3       | J    | J        | J    | √ .      | -               | J                    | √             | J              | √             | √             | J             | -             | -             |                   | J                           | √                             | Type-C to Multi USB<br>LN-UCUS-A03  | V1.01              | 1. Please select "PC Remote" for your camera's "USB Connection". (To open a7s3 PC remote control, go to "Menu" and do the following selection: "Network" - "Transfer / Remote" - "PC remote control" - "Open")  2. For Sony cameras, after connecting the gimbal and camera with the control cable, power on the gimbal and then the camera. Make sure the camera is fully charged.  3. When shooting Panorama or Timelapse, it is recommended to turn off the Sony camera's auto review.  4. To trigger electronic focus, please set "Manual Focus (MF)" under "focus mode".                                                                                                    |
| Sony α7S3       | √    | J        | J    | √        | -               | J                    | √             | J              | √             | √             | J             | -             | -             | -                 | J                           | √                             | Type-C to Type-C USB<br>LN-UCUC-A02 | V1.01              | <ol> <li>Please enable the "PC Remote" function of the camera first. The specific settings are as follows: Network-&gt;Transfer/Remote-&gt;PC Remote Function-&gt;On; or Network-&gt;PC Remote Function-&gt;On.</li> <li>When using the electronic focusing function, please set the lens to AF (auto-focusing) mode and the camera body to MF (manual focusing) mode, otherwise the electronic focusing function cannot be used.</li> <li>In video mode, the camera body's 5-axis antishake function will be automatically turned off. To turn it back on, go to Menu-&gt;Image Stabilization-&gt;SteadyShot-&gt;Enhanced/Standard. When used with a lens that has the anti-shake function, the lens anti-shake function is not affected.</li> <li>To use the camera playback function normally, please set the destination for saving static images in the PC remote function to "Computer+Shooting device" or "Only Shooting device".</li> <li>When using the photo function, to avoid discrepancies in the number of photos taken, please set it as follows: Network-&gt;Transfer/Remote-&gt;PC Remote Function-&gt;Static Image Save Destination-&gt;Only Shooting Device.</li> <li>When using HDMI (such as connecting to a monitor), the camera screen display settings are as follows: Go to the camera settings menu-&gt;External Output-&gt;HDMI Info Display-&gt;Off.</li> </ol> |

| Camera    |      | Photo    | ١    | /ideo    | Live    | Shut<br>Spe<br>Adjust | ed | Aper<br>Adjust | ture<br>ment | IS<br>Adjust  |   | E'<br>Adjust |   | Zoom<br>(Digital/ | Halfway<br>Press<br>Shutter | Electronic<br>Follow<br>Focus | Camera Control                      | Camera<br>Firmware | Note                                                                                                    |
|-----------|------|----------|------|----------|---------|-----------------------|----|----------------|--------------|---------------|---|--------------|---|-------------------|-----------------------------|-------------------------------|-------------------------------------|--------------------|----------------------------------------------------------------------------------------------------|
| Model     | Save | Playback | Save | Playback | Preview |                       |    | Photo<br>Mode  |              | Photo<br>Mode |   |              |   | Optical)          | Button to<br>Autofocus      | (Focus<br>Wheel)              | Cable Type                          | Version            |                                                                                                    |
| Sony α7R2 | J    | J        | J    | J        | -       | -                     | -  | -              | -            | -             | - | -            | - | J                 | J                           | -                             | Type-C to Multi USB<br>LN-UCUS-A03  | V4.01              | Please select "PC Remote" for your camera's "USB Connection".     If using electronic focusing, set the "zoom setting" into "on: Digitalzoom" in the menu and set the photo                                                                                                    |
| Sony α7M2 | √ √  | J        | J    | 1        | -       | -                     | -  | -              | -            | -             | - | -            | - | J                 | J                           | -                             | Type-C to Multi USB<br>LN-UCUS-A03  | V4.01              | format into "JPEG".  3. For Sony cameras, after connecting the gimbal and camera with the control cable, power on the gimbal and then the camera. Make sure the camera is fully charged. Optical zoom control is available on the gimbal when used with a motorized lens. Digital zoom control is available on the gimbal when used with a non-motorized lens. Please select the zoom                                                                                                    |
| Sony α7S2 | J    | J        | J    | J        | -       | -                     | -  | -              | -            | -             | - | -            | - | √                 | 1                           | -                             | Type-C to Multi USB<br>LN-UCUS-A03  | V3.01              | option in your camera's settings.  4. When shooting Panorama or Timelapse, it is recommended to turn off the Sony camera's auto review.                                                                                                    |
| Sony α7C  | √    | 1        | 1    | J        | -       | J                     | √  | √              | J            | J             | J | -            | - | -                 | √                           | J                             | Type-C to Type-C USB<br>LN-UCUC-A02 | V1.00              | 1. Please enable the "PC Remote" function of the camera first. The specific settings are as follows: Network->Transfer/Remote->PC Remote Function->On; or Network->PC Remote Function->On.  2. When using the electronic focusing function, please set the lens to AF (auto-focusing) mode and the camera body to MF (manual focusing) mode, otherwise the electronic focusing function cannot be used.  3. In video mode, the camera body's 5-axis antishake function will be automatically turned off. To turn it back on, go to Menu->Image Stabilization->SteadyShot->Enhanced/Standard. When used with a lens that has the anti-shake function, the lens anti-shake function is not affected.  4. To use the camera playback function normally, please set the destination for saving static images in the PC remote function to "Computer+Shooting device" or "Only Shooting device".  5. When using the photo function, to avoid discrepancies in the number of photos taken, please set it as follows: Network->Transfer/Remote->PC Remote Function->Static Image Save Destination->Only Shooting Device.  6. When using HDMI (such as connecting to a monitor), the camera screen display settings are as follows: Go to the camera settings menu->External Output->HDMI Info Display->Off. |

| Camera<br>Model | I    | Photo    | \    | /ideo    | Live<br>Preview | Shu<br>Spe<br>Adjust | ed            | Aper<br>Adjust |   | IS<br>Adjust |               | E<br>Adjust   |               | Zoom<br>(Digital/ | Halfway<br>Press<br>Shutter | Electronic<br>Follow<br>Focus | Camera Control<br>Cable Type        | Camera<br>Firmware | Note                                                                                                    |
|-----------------|------|----------|------|----------|-----------------|----------------------|---------------|----------------|---|--------------|---------------|---------------|---------------|-------------------|-----------------------------|-------------------------------|-------------------------------------|--------------------|----------------------------------------------------------------------------------------------------|
| Modet           | Save | Playback | Save | Playback | Preview         | Photo<br>Mode        | Video<br>Mode | Photo<br>Mode  |   |              | Video<br>Mode | Photo<br>Mode | Video<br>Mode | Optical)          | Button to<br>Autofocus      | (Focus<br>Wheel)              | Cable Type                          | Version            |                                                                                                    |
| Sony a6600      | J    | J        | J    | J        | -               | -                    | -             | -              | - | -            | -             | -             | -             | J                 | 1                           | -                             | Type-C to Multi USB<br>LN-UCUS-A03  | V1.10              |                                                                                                    |
| Sony a6500      | J    | J        | J    | J        | -               | -                    | -             | -              | - | -            | -             | -             | -             | J                 | 1                           | -                             | Type-C to Multi USB<br>LN-UCUS-A03  | V1.06              | Please select "PC Remote" for your camera's "USB Connection".      If using electronic focusing, set the "zoom setting" into "on: Digitalzoom" in the menu and set the photo format into "JPEG".      The second set of the second set of the single lead.                                                                                                    |
| Sony a6400      | J    | J        | J    | J        | -               | -                    | -             | -              | - | -            | -             | -             | -             | J                 | J                           | -                             | Type-C to Multi USB<br>LN-UCUS-A03  | V2.00              | 3. For Sony cameras, after connecting the gimbal and camera with the control cable, power on the gimbal and then the camera. Make sure the camera is fully charged. Optical zoom control is available on the gimbal when used with a motorized lens. Digital zoom control is available on the gimbal when used                                                                                                    |
| Sony a6300      | J    | J        | J    | √        | -               | -                    | -             | -              | - | -            | -             | -             | -             | √                 | √                           | -                             | Type-C to Multi USB<br>LN-UCUS-A03  | V2.01              | with a non-motorized lens. Please select the zoom option in your camera's settings.  4. When shooting Panorama or Timelapse, it is recommended to turn off the Sony camera's auto review.                                                                                                    |
| Sony a6100      | J    | V        | √    | J        | -               | -                    | -             | -              | - | -            | -             | -             | -             | V                 | √                           | -                             | Type-C to Multi USB<br>LN-UCUS-A03  | V1.00              | Teview.                                                                                                    |
| Sony ZV-1       | J    | J        | J    | J        | -               | J                    | J             | J              | J | J            | 1             | -             | -             | -                 | J                           | J                             | Type-C to Type-C USB<br>LN-UCUC-A02 | V1.00              | 1. Please enable the "PC Remote" function of the camera first. The specific settings are as follows: Network->Transfer/Remote->PC Remote Function->On; or Network->PC Remote Function->On.  2. When using the electronic focusing function, please set the lens to AF (auto-focusing) mode and the camera body to MF (manual focusing) mode, otherwise the electronic focusing function cannot be used.                                                                            |
| Sony ZV -E10    | J    | J        | J    | J        | -               | J                    | J             | J              | J | J            | J             | -             | -             | -                 | J                           | √ V                           | Type-C to Type-C USB<br>LN-UCUC-A02 | V1.00              | 3. In video mode, the camera body's 5-axis antishake function will be automatically turned off. To turn it back on, go to Menu->Image Stabilization->SteadyShot->Enhanced/Standard. When used with a lens that has the anti-shake function, the lens anti-shake function is not affected.  4. To use the camera playback function normally, please set the destination for saving static images in the PC remote function to "Computer+Shooting device" or "Only Shooting device". |
| Sony ZV-E1      | J    | J        | J    | J        | -               | J                    | J             | J              | J | J            | J             | -             | -             | -                 | J                           | J                             | Type-C to Type-C USB<br>LN-UCUC-A02 | V1.00              | 5. When using the photo function, to avoid discrepancies in the number of photos taken, please set it as follows: Network->Transfer/Remote->PC Remote Function->Static Image Save Destination->Only Shooting Device.  6. When using HDMI (such as connecting to a monitor), the camera screen display settings are as follows: Go to the camera settings menu->External Output->HDMI Info Display->Off.                                                                            |

| Camera<br>Model   |      | Photo    | ١    | /ideo    | Live<br>Preview | Shu<br>Spe<br>Adjust | ed<br>ment |               | ment          | IS<br>Adjust  | tment         | E'<br>Adjust  | ment          | Zoom<br>(Digital/ | Halfway<br>Press<br>Shutter | Electronic<br>Follow<br>Focus | Camera Control<br>Cable Type        | Camera<br>Firmware | Note                                                                                                    |
|-------------------|------|----------|------|----------|-----------------|----------------------|------------|---------------|---------------|---------------|---------------|---------------|---------------|-------------------|-----------------------------|-------------------------------|-------------------------------------|--------------------|----------------------------------------------------------------------------------------------------|
| Modet             | Save | Playback | Save | Playback |                 | Photo<br>Mode        |            | Photo<br>Mode | Video<br>Mode | Photo<br>Mode | Video<br>Mode | Photo<br>Mode | Video<br>Mode | Optical)          | Button to<br>Autofocus      | (Focus<br>Wheel)              | Cable Type                          | Version            |                                                                                                    |
| Sony ILME-<br>FX3 | J    | J        | J    | J        | -               | J                    | J          | J             | 1             | J             | J             | -             | -             | -                 | J                           | √                             | Type-C to Multi USB<br>LN-UCUS-A03  | V1.00              | 1. Please select "PC Remote" for your camera's "USB Connection". 2. For Sony cameras, after connecting the gimbal and camera with the control cable, power on the gimbal and then the camera. Make sure the camera is fully charged. 3. When shooting Panorama or Timelapse, it is recommended to turn off the Sony camera's auto review. 4. To trigger electronic focus, please set "Manual Focus (MF)" under "focus mode".                                                                                                    |
| Sony ILME-<br>FX3 | √    | J        | J    | J        | -               | J                    | J          | J             | J             | J             | J             | -             |               |                   | J                           | J                             | Type-C to Type-C USB<br>LN-UCUC-A02 | V1.00              | <ol> <li>Please enable the "PC Remote" function of the camera first. The specific settings are as follows: Network-&gt;Transfer/Remote-&gt;PC Remote Function-&gt;On; or Network-&gt;PC Remote Function-&gt;On.</li> <li>When using the electronic focusing function, please set the lens to AF (auto-focusing) mode and the camera body to MF (manual focusing) mode, otherwise the electronic focusing function cannot be used.</li> <li>In video mode, the camera body's 5-axis antishake function will be automatically turned off. To turn it back on, go to Menu-&gt;Image Stabilization-&gt;SteadyShot-&gt;Enhanced/Standard. When used with a lens that has the anti-shake function, the lens anti-shake function is not affected.</li> <li>To use the camera playback function normally, please set the destination for saving static images in the PC remote function to "Computer+Shooting device" or "Only Shooting device".</li> <li>When using the photo function, to avoid discrepancies in the number of photos taken, please set it as follows: Network-&gt;Transfer/Remote-&gt;PC Remote Function-&gt;Static Image Save Destination-&gt;Only Shooting Device.</li> <li>When using HDMI (such as connecting to a monitor), the camera screen display settings are as follows: Go to the camera settings menu-&gt;External Output-&gt;HDMI Info Display-&gt;Off.</li> </ol> |

| Camera           | I    | Photo    | \    | /ideo    | Live    | Shu<br>Spe<br>Adjust | ed | Aper<br>Adjust | ture<br>tment | IS<br>Adjust |   | E'<br>Adjust |   | Zoom<br>(Digital/ | Halfway<br>Press<br>Shutter | Electronic<br>Follow<br>Focus | Camera Control                      | Camera<br>Firmware | Note                                                                                                    |
|------------------|------|----------|------|----------|---------|----------------------|----|----------------|---------------|--------------|---|--------------|---|-------------------|-----------------------------|-------------------------------|-------------------------------------|--------------------|----------------------------------------------------------------------------------------------------|
| Model            | Save | Playback | Save | Playback | Preview |                      |    | Photo<br>Mode  |               |              |   |              |   |                   | Button to<br>Autofocus      | (Focus<br>Wheel)              | Cable Type                          | Version            |                                                                                                    |
| Sony FX30        | J    | J        | J    | J        | -       | -                    | -  | -              | -             | -            | - | -            | - | -                 | J                           | J                             | Type-C to Multi USB<br>LN-UCUS-A03  | V1.00              | 1. Please select "PC Remote" for your camera's "USB Connection".  2. For Sony cameras, after connecting the gimbal and camera with the control cable, power on the gimbal and then the camera. Make sure the camera is fully charged.  3. When shooting Panorama or Timelapse, it is recommended to turn off the Sony camera's auto review.  4. To trigger electronic focus, please set "Manual Focus (MF)" under "focus mode".                                                                                                    |
| Sony FX30        | √    | J        | J    | J        | -       | <b>√</b>             | 1  | √              | J             | J            | J | -            | - | -                 | J                           | J                             | Type-C to Type-C USB<br>LN-UCUC-A02 | V1.00              | <ol> <li>Please enable the "PC Remote" function of the camera first. The specific settings are as follows: Network-&gt;Transfer/Remote-&gt;PC Remote Function-&gt;On; or Network-&gt;PC Remote Function-&gt;On.</li> <li>When using the electronic focusing function, please set the lens to AF (auto-focusing) mode and the camera body to MF (manual focusing) mode, otherwise the electronic focusing function cannot be used.</li> <li>In video mode, the camera body's 5-axis antishake function will be automatically turned off. To turn it back on, go to Menu-&gt;Image Stabilization-&gt;SteadyShot-&gt;Enhanced/Standard. When used with a lens that has the anti-shake function, the lens anti-shake function is not affected.</li> <li>To use the camera playback function normally, please set the destination for saving static images in the PC remote function to "Computer+Shooting device" or "Only Shooting device".</li> <li>When using the photo function, to avoid discrepancies in the number of photos taken, please set it as follows: Network-&gt;Transfer/Remote-&gt;PC Remote Function-&gt;Static Image Save Destination-&gt;Only Shooting Device.</li> <li>When using HDMI (such as connecting to a monitor), the camera screen display settings are as follows: Go to the camera settings menu-&gt;External Output-&gt;HDMI Info Display-&gt;Off.</li> </ol> |
|                  | ,    | ·        |      | ·        | Y       |                      |    |                |               | r            |   |              | r |                   | ,                           | 1                             |                                     | ·                  |                                                                                                    |
| Panasonic<br>G9  | J    | J        | 1    | J        | -       | 1                    | √  | √              | J             | 1            | J | -            | - | -                 | J                           | J                             | Type-C to Micro USB<br>LN-MBUC-A02  | V2.1               | 1. Please select "PC (Tether)" for your camera's "USB Connection".  2. When using electronic focusing, the camera lens should be in "MF" mode.  3. Before connecting with a control cable, please first                                                                                                    |
| Panasonic<br>GH5 | J    | J        | J    | J        | -       | J                    | J  | √              | J             | J            | J | -            | - | -                 | √                           | √                             | Type-C to Type-C USB<br>LN-UCUC-A02 | V2.6               | turn off the USB Power Supply in camera settings.  When shooting Panorama or Timelapse, it is recommended to turn off auto review and duration time(photo) in the Panasonic camera.                                                                                                    |

| Camera                |      | Photo    | \    | /ideo    | Live    | Shu<br>Spe<br>Adjust | ed            | Aper<br>Adjust | ture<br>tment | IS<br>Adjus   | 60<br>tment | E<br>Adjust   |   | Zoom<br>(Digital/ | Halfway<br>Press<br>Shutter | Electronic<br>Follow<br>Focus | Camera Control                      | Camera<br>Firmware | Note                                                                                                    |
|-----------------------|------|----------|------|----------|---------|----------------------|---------------|----------------|---------------|---------------|-------------|---------------|---|-------------------|-----------------------------|-------------------------------|-------------------------------------|--------------------|----------------------------------------------------------------------------------------------------|
| Model                 | Save | Playback | Save | Playback | Preview |                      | Video<br>Mode |                |               | Photo<br>Mode |             | Photo<br>Mode |   | Optical)          | Button to<br>Autofocus      | (Focus<br>Wheel)              | Cable Type                          | Version            |                                                                                                    |
| Panasonic<br>GH5S     | J    | 1        | J    | 1        | -       | √                    | V             | 1              | J             | 1             | 1           | -             | - | -                 | J                           | J                             | Type-C to Type-C USB<br>LN-UCUC-A02 | V1.3               |                                                                                                    |
| Panasonic<br>GH6      | J    | J        | J    | J        | -       | J                    | 1             | J              | J             | 1             | 1           | -             | - | -                 | J                           | J                             | Type-C to Type-C USB<br>LN-UCUC-A02 | V2.6               |                                                                                                    |
| Panasonic S5          | J    | J        | J    | J        | -       | J                    | 1             | J              | √             | √             | 1           | -             | - | -                 | J                           | J                             | Type-C to Type-C USB<br>LN-UCUC-A02 | V1.0               | Please select "PC (Tether)" for your camera's "USB                                                                                                    |
| Panasonic<br>S5 II    | J    | J        | J    | J        | -       | √                    | -             | -              | -             | 1             | 1           | -             | - | -                 | J                           | J                             | Type-C to Type-C USB<br>LN-UCUC-A02 | V1.00              | Connection".  2. When using electronic focusing, the camera lens should be in "MF" mode.                                                                                                    |
| Panasonic S1          | J    | J        | J    | J        | -       | V                    | 1             | 1              | 1             | 1             | 1           | -             | - | -                 | J                           | J                             | Type-C to Type-C USB<br>LN-UCUC-A02 | V1.3               | Before connecting with a control cable, please first turn off the USB Power Supply in camera settings.     When shooting Panorama or Timelapse, it is recommended to turn off auto review and duration |
| Panasonic<br>S1H      | J    | 1        | 1    | √        | -       | 1                    | 1             | 1              | J             | 1             | 1           | -             | - | -                 | J                           | J                             | Type-C to Type-C USB<br>LN-UCUC-A02 | V1.0               | time(photo) in the Panasonic camera.                                                                                                    |
| Panasonic S1          | J    | 1        | J    | 1        | -       | J                    | J             | J              | J             | J             | J           | -             | - | -                 | √                           | J                             | Type-C to Type-C USB<br>LN-UCUC-A02 | V1.3               |                                                                                                    |
| Panasonic<br>S1H      | J    | 1        | J    | 1        | -       | J                    | J             | J              | J             | J             | J           | -             | - | -                 | J                           | J                             | Type-C to Type-C USB<br>LN-UCUC-A02 | V1.0               |                                                                                                    |
| Panasonic<br>DC-BGH1  | -    | -        | J    | J        | -       | -                    | √             | -              | -             | -             | J           | -             | - | -                 | -                           | √                             | Type-C to Type-C USB<br>LN-UCUC-A02 | V1.0               | In the camera IN/OUT setting, please choose PC (Tether) for the USB mode.                                                                                                    |
|                       |      |          |      |          |         |                      |               |                |               |               |             |               |   |                   |                             |                               |                                     |                    |                                                                                                    |
| Canon 1DX<br>Mark III | J    | J        | J    | J        | -       | J                    | J             | J              | J             | J             | <b>√</b>    | -             | - | -                 | J                           | J                             | Type-C to Type-C USB<br>LN-UCUC-A02 | V1.1.0             |                                                                                                    |
| Canon 1DX<br>Mark II  | J    | J        | J    | J        | -       | J                    | 1             | J              | 1             | 1             | 1           | -             | - | -                 | J                           | J                             | Type-C to Micro USB<br>LN-MBUC-A02  | V1.0.2             |                                                                                                    |
| Canon EOS<br>R5C      | J    | J        | J    | J        | -       | √                    | -             | √              | -             | 1             | -           | -             | - | -                 | J                           | J                             | Type-C to Type-C USB<br>LN-UCUC-A02 | V1.0.3.1           | Please apply electronic follow focus function in AF mode of the lens and live view mode of the camera.                                                                                                 |
| Canon 5D<br>Mark III  | J    | 1        | J    | J        | -       | √                    | 1             | 1              | 1             | 1             | 1           | -             | - | -                 | J                           | J                             | Type-C to Mini USB<br>LN-NBUC-A01   | V1.3.5             | If using electronic focusing when recording a video, please "Disable" the " Movie Servo AF ".      The Canon DSLR cannot realize the halfway press                                                     |
| Canon 5D<br>Mark IV   | J    | J        | J    | J        | -       | J                    | √             | J              | J             | 1             | 1           | -             | - | -                 | J                           | J                             | Type-C to Micro USB<br>LN-MBUC-A02  | V1.0.4             | shutter button to autofocus in Live Preview. If the feature is used, the camera Live Preview mode should be turned off.  4. When shooting Panorama or Timelapse, it is                                 |
| Canon 5DS             | J    | J        | J    | 1        | -       | J                    | 1             | 1              | 1             | 1             | 1           | -             | - | -                 | J                           | J                             | Type-C to Micro USB<br>LN-MBUC-A02  | V1.1.1             | recommended to turn off image confirmation in the Canon camera.                                                                                                    |
| Canon 5DS R           | J    | J        | J    | J        | -       | 1                    | 1             | 1              | J             | 1             | J           | -             | - | -                 | J                           | J                             | Type-C to Micro USB<br>LN-MBUC-A02  | V1.1.2R            |                                                                                                    |
| Canon 6D<br>Mark II   | J    | 1        | J    | √        | -       | J                    | 1             | 1              | J             | J             | J           | -             | - | -                 | √                           | <b>√</b>                      | Type-C to Mini USB<br>LN-NBUC-A01   | V1.0.4             |                                                                                                    |

| Camera<br>Model            |      | Photo    |      | /ideo    | Live<br>Preview | Shu<br>Spe<br>Adjust | ed<br>ment | Adjust | ture<br>tment | IS<br>Adjust  | tment | Adjust        | tment | Zoom<br>(Digital/<br>Optical) | Halfway<br>Press<br>Shutter<br>Button to | Electronic<br>Follow<br>Focus<br>(Focus | Camera Control<br>Cable Type        | Camera<br>Firmware<br>Version | Note                                                                                                    |
|----------------------------|------|----------|------|----------|-----------------|----------------------|------------|--------|---------------|---------------|-------|---------------|-------|-------------------------------|------------------------------------------|-----------------------------------------|-------------------------------------|-------------------------------|----------------------------------------------------------------------------------------------------|
|                            | Save | Playback | Save | Playback |                 | Mode                 | Mode       | Mode   | Mode          | Photo<br>Mode | Mode  | Photo<br>Mode | Mode  |                               | Autofocus                                | Wheel)                                  |                                     | version                       |                                                                                                    |
| Canon 80D                  | J    | J        | J    | J        | -               | J                    | J          | J      | J             | J             | J     | -             | -     | -                             | 1                                        | J                                       | Type-C to Mini USB<br>LN-NBUC-A01   | V1.0.2                        | Please apply electronic follow focus function in AF     mode of the lens and live view mode of the camera.                                                                                                    |
| Canon 90D                  | J    | J        | J    | J        | -               | J                    | J          | J      | J             | J             | J     | -             | -     | -                             | J                                        | J                                       | Type-C to Micro USB<br>LN-MBUC-A02  | V1.1.1                        | 2. If using electronic focusing when recording a video, please "Disable" the " Movie Servo AF ".  3. The Canon DSLR cannot realize the halfway press shutter button to autofocus in Live Preview. If the                                                                                                    |
| Canon EOS<br>800D          | J    | J        | J    | J        | -               | J                    | J          | J      | J             | J             | J     | -             | -     | -                             | J                                        | J                                       | Type-C to Mini USB<br>LN-NBUC-A01   | V1.0.1                        | feature is used, the camera Live Preview. If the should be turned off.  4. When shooting Panorama or Timelapse, it is recommended to turn off image confirmation in the                                                                                                    |
| Canon EOS<br>850D          | J    | J        | J    | 1        | -               | J                    | J          | J      | J             | J             | J     | -             | -     | -                             | J                                        | 1                                       | Type-C to Micro USB<br>LN-MBUC-A02  | V1.0.1                        | Canon camera.                                                                                                    |
| Canon<br>EOS R6 Mark<br>II | √ √  | J        | J    | J        | -               | J                    | J          | J      | J             | J             | J     | -             | -     | -                             | √                                        | J                                       | Type-C to Type-C USB<br>LN-UCUC-A02 | V1.0.0                        | Please apply electronic follow focus function in AF mode.     If using electronic focusing when recording a video, please "Disable" the " Movie Servo AF ".                                                                                                    |
| Canon EOS<br>R50           | J    | J        | J    | J        | -               | J                    | J          | J      | J             | J             | J     | -             | -     | -                             | √                                        | J                                       | Type-C to Type-C USB<br>LN-UCUC-A02 | V1.0.0                        | 3. The Canon DSLR cannot realize the halfway press shutter button to autofocus in Live Preview. If the feature is used, the camera Live Preview mode should be turned off.                                                                                                    |
| Canon EOS<br>200D II       | J    | J        | J    | J        | -               | 1                    | J          | V      | J             | J             | J     | -             | -     | -                             | J                                        | 1                                       | Type-C to Micro USB<br>LN-MBUC-A02  | V1.0.0                        | 1. Please apply electronic follow focus function in AF mode of the lens and live view mode of the camera. 2. If using electronic focusing when recording a video, please "Disable" the " Movie Servo AF ". 3. The Canon DSLR cannot realize the halfway press shutter button to autofocus in Live Preview. If the feature is used, the camera Live Preview mode should be turned off. 4. When shooting Panorama or Timelapse, it is recommended to turn off image confirmation in the Canon camera. |

| Camera<br>Model            |      | Photo    | ١    | /ideo    | Live<br>Preview | Shu<br>Spe<br>Adjust | ed | Aper<br>Adjust | ture<br>tment | IS<br>Adjust  |   | E<br>Adjust |   | Zoom<br>(Digital/ | Halfway<br>Press<br>Shutter | Electronic<br>Follow<br>Focus | Camera Control                      | Camera<br>Firmware | Note                                                                                                    |  |
|----------------------------|------|----------|------|----------|-----------------|----------------------|----|----------------|---------------|---------------|---|-------------|---|-------------------|-----------------------------|-------------------------------|-------------------------------------|--------------------|----------------------------------------------------------------------------------------------------|--|
|                            | Save | Playback | Save | Playback | Preview         |                      |    |                |               | Photo<br>Mode |   |             |   | Optical)          | Button to<br>Autofocus      | (Focus<br>Wheel)              | Cable Type                          | Version            |                                                                                                    |  |
| Canon EOS<br>M50           | J    | J        | 1    | <b>√</b> | -               | 1                    | 1  | J              | 1             | 1             | 1 | -           | - | -                 | √                           | J                             | Type-C to Micro USB<br>LN-MBUC-A02  | V1.0.3             |                                                                                                    |  |
| Canon<br>EOS M6 Mark<br>II | J    | J        | 1    | J        | -               | J                    | 1  | 1              | J             | 1             | 1 | -           | - | -                 | √ .                         | J                             | Type-C to Type-C USB<br>LN-UCUC-A02 | V1.1.1             |                                                                                                    |  |
| Canon EOS<br>R5            | J    | J        | J    | 1        | -               | 1                    | 1  | 1              | J             | J             | 1 | -           | - | -                 | √                           | J                             | Type-C to Type-C USB<br>LN-UCUC-A02 | V1.10              |                                                                                                    |  |
| Canon EOS<br>R3            | J    | J        | J    | 1        | -               | 1                    | 1  | 1              | J             | J             | 1 | -           | - | -                 | √                           | J                             | Type-C to Type-C USB<br>LN-UCUC-A02 | V1.2.1             | Please apply electronic follow focus function in AF                                                                                                    |  |
| Canon EOS<br>R6            | J    | J        | 1    | 1        | -               | √                    | 1  | J              | J             | J             | 1 | -           | - | -                 | √                           | J                             | Type-C to Type-C USB<br>LN-UCUC-A02 | V1.1.1             | mode.  2. If using electronic focusing when recording a video, please "Disable" the " Movie Servo AF ".                                                 |  |
| Canon EOS<br>R7            | J    | J        | J    | √        | -               | 1                    | 1  | 1              | J             | J             | 1 | -           | - | -                 | √                           | J                             | Type-C to Type-C USB<br>LN-UCUC-A02 | V1.1.1             | The Canon DSLR cannot realize the halfway press<br>shutter button to autofocus in Live Preview. If the<br>feature is used, the camera Live Preview mode |  |
| Canon EOS<br>R8            | J    | J        | 1    | √        | -               | 1                    | J  | 1              | 1             | √             | 1 | -           | - | -                 | √                           | J                             | Type-C to Type-C USB<br>LN-UCUC-A02 | V1.0.0             | should be turned off.                                                                                                    |  |
| Canon EOS<br>R10           | J    | J        | 1    | 1        | -               | √                    | 1  | 1              | J             | 1             | 1 | -           | - | -                 | √                           | J                             | Type-C to Type-C USB<br>LN-UCUC-A02 | V1.0.1             |                                                                                                    |  |
| Canon EOS R                | J    | J        | 1    | 1        | -               | √                    | 1  | 1              | J             | √             | 1 | -           | - | -                 | √                           | J                             | Type-C to Type-C USB<br>LN-UCUC-A02 | V1.3.0             |                                                                                                    |  |
| Canon EOS<br>RP            | J    | J        | J    | √        | -               | J                    | J  | J              | J             | J             | 1 | -           | - | -                 | J                           | 1                             | Type-C to Type-C USB<br>LN-UCUC-A02 | V1.3.0             |                                                                                                    |  |

| Camera                          | ı    | Photo    | ١    | /ideo    | Live    | Shu<br>Spe<br>Adjust | ed | Aper<br>Adjust | ture<br>tment | IS<br>Adjus   |   | E<br>Adjust   |   | Zoom<br>(Digital/ | Halfway<br>Press<br>Shutter | Electronic<br>Follow<br>Focus | Camera Control                      | Camera<br>Firmware | Note                                                                                                    |
|---------------------------------|------|----------|------|----------|---------|----------------------|----|----------------|---------------|---------------|---|---------------|---|-------------------|-----------------------------|-------------------------------|-------------------------------------|--------------------|----------------------------------------------------------------------------------------------------|
| Model                           | Save | Playback | Save | Playback | Preview |                      |    | Photo<br>Mode  |               | Photo<br>Mode |   | Photo<br>Mode |   |                   | Button to<br>Autofocus      | (Focus<br>Wheel)              | Cable Type                          | Version            |                                                                                                    |
| Nikon D6                        | J    | J        | J    | J        | -       | J                    | J  | J              | 1             | √             | 1 | -             | - | -                 | √                           | J                             | Type-C to Type-C USB<br>LN-UCUC-A02 | V1.00              |                                                                                                    |
| Nikon D850                      | J    | J        | J    | J        | -       | J                    | J  | J              | 1             | J             | 1 | 1             | - | -                 | √ √                         | J                             | Type-C to Micro USB<br>LN-MBUC-A02  | V1.11              |                                                                                                    |
| Nikon D780                      | J    | J        | J    | J        | -       | J                    | 1  | J              | √             | J             | J | -             | - | -                 | √ √                         | J                             | Type-C to Micro USB<br>LN-MBUC-A02  | V1.01              |                                                                                                    |
| Nikon Z9                        | J    | J        | J    | J        | -       | √                    | J  | √              | 1             | √             | √ | -             | - | -                 | √                           | J                             | Type-C to Type-C USB<br>LN-UCUC-A02 | V1.00              |                                                                                                    |
| Nikon Z5                        | J    | J        | J    | J        | -       | √                    | J  | √              | 1             | √             | 1 | -             | - | -                 | √                           | J                             | Type-C to Type-C USB<br>LN-UCUC-A02 | V1.00              |                                                                                                    |
| Nikon Z6                        | J    | J        | 1    | J        | -       | J                    | √  | √              | 1             | J             | 1 | -             | - | -                 | √                           | J                             | Type-C to Type-C USB<br>LN-UCUC-A02 | V3.00              | When using electronic focusing, the camera lens should be in A(AF) mode and select AF-S or AF-C in focusing mode.                                                                                             |
| Nikon Z6 II                     | J    | J        | J    | J        | -       | √                    | J  | √              | 1             | √             | √ | -             | - | -                 | √ √                         | J                             | Type-C to Type-C USB<br>LN-UCUC-A02 | V1.40              | Nikon cameras don't support electronic focusing when recording.                                                                                                    |
| Nikon Z7                        | J    | J        | J    | J        | -       | J                    | J  | √              | 1             | √             | √ | -             | - | -                 | J                           | J                             | Type-C to Type-C USB<br>LN-UCUC-A02 | V2.01              | When shooting Panorama or Timelapse, it is recommended to turn off image review in the Nikon camera to reduce system latency.                                                                                 |
| Nikon Z7 II                     | J    | J        | J    | J        | -       | J                    | 1  | J              | J             | J             | J | -             | - | -                 | J                           | J                             | Type-C to Type-C USB<br>LN-UCUC-A02 | V1.40              |                                                                                                    |
| Nikon Z8                        | J    | J        | 1    | J        | -       | J                    | 1  | J              | J             | √             | √ | -             | - | -                 | √                           | J                             | Type-C to Type-C USB<br>LN-UCUC-A02 | V1.00              |                                                                                                    |
| Nikon Z30                       | J    | J        | J    | J        | -       | √                    | J  | √              | 1             | √             | √ | -             | - | -                 | J                           | J                             | Type-C to Type-C USB<br>LN-UCUC-A02 | V1.00              |                                                                                                    |
| Nikon Z50                       | J    | J        | J    | J        | -       | J                    | 1  | J              | 1             | J             | J | 1             | - | -                 | J                           | J                             | Type-C to Micro USB<br>LN-MBUC-A02  | V1.00              |                                                                                                    |
| Nikon Z fc                      | √    | √        | J    | J        | -       | J                    | 1  | J              | J             | J             | J | -             | - | -                 | √ √                         | J                             | Type-C to Micro USB<br>LN-MBUC-A02  | V1.10              |                                                                                                    |
|                                 |      |          |      |          |         |                      |    |                |               |               |   |               |   |                   |                             |                               |                                     |                    |                                                                                                    |
| Olympus<br>OM-D<br>E-M1 Mark II | J    | J        | J    | J        | -       | 1                    | √  | 1              | J             | J             | 1 | -             | - | -                 | J                           | J                             | Type-C to Type-C USB<br>LN-UCUC-A02 | V7.3               | After connecting the cameras to the gimbal, there will be a prompt on the camera screen for you to choose USB mode. Please choose [ □ r □ ] (PC control) and turn the camera mode dial to P, A, S, or M mode. |
| BMPCC 4k                        | -    | -        | J    | J        | -       | -                    | J  | -              | 1             | -             | 1 | -             | - | -                 | -                           | J                             | Type-C to Type-C USB<br>LN-UCUC-A02 | V7.3               |                                                                                                    |
| BMPCC 6k                        | -    | -        | J    | <b>√</b> | -       | -                    | J  | -              | J             | -             | 1 | -             | - | -                 | -                           | J                             | Type-C to Type-C USB<br>LN-UCUC-A02 | V7.3.1             |                                                                                                    |
| BMPCC 6k<br>pro                 | -    | -        | 1    | J        | -       | -                    | √  | -              | J             | -             | 1 | -             | - | -                 | -                           | J                             | Type-C to Type-C USB<br>LN-UCUC-A02 | V3.1               |                                                                                                    |

| Camera            | F    | Photo    | ١    | /ideo    | Live    | Shu<br>Spe<br>Adjust | ed            | Aper<br>Adjust |   | IS<br>Adjust |   | E<br>Adjust |               | Zoom<br>(Digital/ | Halfway<br>Press<br>Shutter | Electronic<br>Follow<br>Focus | Camera Control                      | Camera<br>Firmware | Note                                                                                                    |  |
|-------------------|------|----------|------|----------|---------|----------------------|---------------|----------------|---|--------------|---|-------------|---------------|-------------------|-----------------------------|-------------------------------|-------------------------------------|--------------------|----------------------------------------------------------------------------------------------------|--|
| Model             | Save | Playback | Save | Playback | Preview |                      | Video<br>Mode |                |   |              |   |             | Video<br>Mode | Optical)          | Button to<br>Autofocus      | (Focus<br>Wheel)              | Cable Type                          | Version            |                                                                                                    |  |
| Fujifilm X-H1     | J    | 1        | J    | 1        | -       | -                    | -             | -              | - | V            | - | -           | -             | -                 | √                           | -                             | Type-C to Micro USB<br>LN-MBUC-A02  | V2.00              |                                                                                                    |  |
| Fujifilm X-T3     | J    | √        | J    | √        | -       | J                    | -             | -              | - | J            | J | -           | -             | -                 | J                           | -                             | Type-C to Type-C USB<br>LN-UCUC-A02 | V3.10              | Please set the "connection mode" into "USB TETHER                                                        |  |
| Fujifilm X-T4     | 1    | √        | 1    | √        | -       | J                    | 1             | -              | 1 | 1            | J | -           | -             | 1                 | J                           | -                             | Type-C to Type-C USB<br>LN-UCUC-A02 | V1.01              | shooting auto" for camera connection settings.  2. Fujifilm doesn't support saving photos in RAW format. |  |
| Fujifilm X-T5     | J    | 1        | 1    | 1        | -       | J                    | -             | -              | - | 1            | 1 | -           | -             | -                 | J                           | -                             | Type-C to Type-C USB<br>LN-UCUC-A02 | V1.01              | ioimat.                                                                                                  |  |
| Fujifilm<br>X-S20 | J    | 1        | J    | √        | -       | J                    | -             | -              | - | 1            | √ | -           | -             | -                 | J                           | -                             | Type-C to Type-C USB<br>LN-UCUC-A02 | V1.00              |                                                                                                    |  |
| Fujifilm<br>X-H2s | J    | 1        | 1    | 1        | -       | √                    | -             | -              | - | 1            | J | -           | -             | -                 | J                           | -                             | Type-C to Type-C USB<br>LN-UCUC-A02 | V1.01              | Please set the "connection mode" into "USB TETHER shooting auto" for camera connection settings.         |  |
|                   |      |          |      |          |         |                      |               |                |   |              |   | •           |               |                   |                             |                               |                                     |                    |                                                                                                    |  |
| ZCAM E2C          | -    | -        | J    | √        | -       | -                    | -             | -              | ı | J            | J | -           | -             | -                 | -                           | -                             | Type-C to Type-C USB<br>LN-UCUC-A02 | V0.98.0            |                                                                                                    |  |
| ZCAM E2           | -    | -        | 1    | \ \      | -       | -                    | -             | -              | - | 1            | 1 | -           | -             | -                 | -                           | -                             | Type-C to Type-C USB<br>LN-UCUC-A02 | V0.95              | Set the camera's "USB Connect" into "serial".                                                            |  |
| ZCAM E2 F6        | -    | -        | √    | 1        | -       | -                    | -             | -              | - | 1            | J | -           | -             | -                 | -                           | -                             | Type-C to Type-C USB<br>LN-UCUC-A02 | V0.95              |                                                                                                    |  |
| SIGMA fp          | J    | -        | 1    | -        | -       | -                    | -             | -              | - | -            | - | -           | -             | -                 | J                           | -                             | Type-C to Type-C USB<br>LN-UCUC-A02 | V2.00              |                                                                                                    |  |

## Notes:

- 1. This table will be updated in line with the firmware update and is subject to change without prior notice;
- 2. For Sony cameras, after connecting the gimbal and camera with the control cable, Please first power on the gimbal and then the camera. Make sure the camera has sufficient power to operate. Optical zoom control is available on the gimbal when used with a motorized lens. Digital zoom control is available on the gimbal when used with a non-motorized lens. Please select the zoom option in your camera's settings; Sony A7R3 needs to have the auto power-off start time set to 30 minutes.
- 3. When shooting Panorama or Timelapse, it is recommended to turn off the camera's auto review (Sony), image confirmation (Canon), auto review (Panasonic), image review (Nikon) to reduce system latency.
- 4. The Canon DSLR cannot realize the halfway press shutter button to autofocus in Live Preview. If the feature is used, the camera Live Preview mode should be turned off.
- 5. Before connecting Panasonic G9 with a control cable, please first turn off the USB Power Supply in the camera settings.
- 6. When connecting an Olympus camera to the gimbal, USB Mode will automatically pop up on the camera. Please select [ 🖵 🗖 ] (PC (Tether)) and dial the mode to P, A, S, or M mode.
- 7. "\" means the camera can realize the function after connecting to the gimbal; "\times" means the camera currently cannot realize the function after connecting to the gimbal, but there're possibilities that the function may open by a firmware update or other ways. "-" means the uncontrollable functions after connecting to the gimbal because the camera control protocol is not opened.

## CRANE 4 Bluetooth Shutter Control Compatibility List

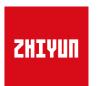

Update on August 01, 2023 (Firmware version V1.76)

V1.02

| Camera            | Photo    | Photo    | ١    | /ideo    | Live    |               | r Speed<br>tment | Apeı<br>Adjus | ture<br>tment | ISO Adj       | ustment       | EV Adju       | ıstment       | Electronic | Halfway<br>Press                  | Electronic<br>Follow      | Camera              |                                                                                                    |
|-------------------|----------|----------|------|----------|---------|---------------|------------------|---------------|---------------|---------------|---------------|---------------|---------------|------------|-----------------------------------|---------------------------|---------------------|----------------------------------------------------------------------------------------------------|
| Model             | Save     | Playback | Save | Playback | Preview | Photo<br>Mode | Video<br>Mode    | Photo<br>Mode | Video<br>Mode | Photo<br>Mode | Video<br>Mode | Photo<br>Mode | Video<br>Mode | Zoom       | Shutter<br>Button to<br>Autofocus | Focus<br>(Focus<br>Wheel) | Firmware<br>Version | Notes                                                                                                    |
| Sony α1           | 1        | J        | 1    | J        | -       | -             | -                | -             | -             | -             | -             | -             | -             | -          | -                                 | -                         | V1.31               |                                                                                                    |
| Sony α9 II        | <b>√</b> | <b>√</b> | √    | J        | -       | -             | -                | -             | -             | -             | -             | -             | -             | -          | -                                 | -                         | V2.00               |                                                                                                    |
| Sony α9           | 1        | J        | √    | J        | -       | -             | -                | -             | -             | -             | -             | -             | -             | -          | -                                 | -                         | V6.00               |                                                                                                    |
| Sony α7R5         | 1        | 1        | 1    | J        | -       | -             | -                | -             | -             | -             | -             | -             | -             | -          | -                                 | -                         | V1.00               |                                                                                                    |
| Sony α7R4         | J        | 1        | V    | J        | -       | -             | -                | -             | -             | -             | -             | -             | -             | -          | -                                 | -                         | V1.20               |                                                                                                    |
| Sony α7R3         | 1        | 1        | 1    | J        | -       | -             | -                | -             | -             | -             | -             | -             | -             | -          | -                                 | -                         | V3.10               | 1. Bluetooth shutter control and pairing methods:  1. Turn on the camera's Bluetooth; go to the camera.                                                                                                    |
| Sony α7M4         | 1        | 1        | 1    | 1        | -       | -             | -                | -             | -             | -             | -             | -             | -             | -          | -                                 | -                         | V1.00               | <ul> <li>① Turn on the camera's Bluetooth: go to the camera settings menu, select Network → Bluetooth Settings → Bluetooth Function → On;</li> <li>② Bluetooth pairing/connection: Network → Bluetooth Settings → Pairing;</li> <li>③ In the gimbal settings, select Bluetooth shutter, choose the corresponding camera Bluetooth name, and connect.</li> <li>④ Turn on Bluetooth remote control: Network → Bluetooth Remote Control → On.</li> <li>2. Due to the limitation of the camera system, the camera control is not available if Bluetooth is only connected but not for remote control. Therefore the remote control should also be enabled.</li> <li>3. When the camera and the gimbal are both in Bluetooth shutter and wired control mode at the same time, wired control takes priority and there is no need to actively disconnect Bluetooth.</li> </ul> |
| Sony a7M3         | 1        | 1        | 1    | J        | -       | -             | -                | -             | -             | -             | -             | -             | -             | -          | -                                 | -                         | V4.01               |                                                                                                    |
| Sony α7S3         | 1        | 1        | 1    | J        | -       | -             | -                | -             | -             | -             | -             | -             | -             | -          | -                                 | -                         | V1.01               |                                                                                                    |
| Sony α7C          | 1        | 1        | 1    | 1        | -       | -             | -                | -             | -             | -             | -             | -             | -             | -          | -                                 | -                         | V2.00               |                                                                                                    |
| Sony a6600        | √        | 1        | V    | J        | -       | -             | -                | -             | -             | -             | -             | -             | -             | -          | -                                 | -                         | V1.10               |                                                                                                    |
| Sony a6400        | 1        | 1        | 1    | J        | -       | -             | -                | -             | -             | -             | -             | -             | -             | -          | -                                 | -                         | V2.00               |                                                                                                    |
| Sony a6100        | 1        | 1        | 1    | J        | -       | -             | -                | -             | -             | -             | -             | -             | -             | -          | -                                 | -                         | V1.00               |                                                                                                    |
| Sony ZV-1         | 1        | 1        | 1    | 1        | -       | -             | -                | -             | -             | -             | -             | -             | -             | -          | -                                 | -                         | V1.00               |                                                                                                    |
| Sony ZV-E10       | J        | 1        | 1    | J        | -       | -             | -                | -             | -             | -             | -             | -             | -             | -          | -                                 | -                         | V1.00               |                                                                                                    |
| Sony ZV-E1        | 1        | 1        | 1    | J        | -       | -             | -                | -             | -             | -             | -             | -             | -             | -          | -                                 | -                         | V1.00               |                                                                                                    |
| Sony Rx100<br>VII | 1        | 1        | 1    | J        | -       | -             | -                | -             | -             | -             | -             | -             | -             | -          | -                                 | -                         | V1.00               |                                                                                                    |
| Sony FX30         | 1        | J        | 1    | J        | -       | -             | -                | -             | -             | -             | -             | -             | -             | -          | -                                 | -                         | V1.00               |                                                                                                    |
| Sony FX3          | 1        | J        | 1    | J        | -       | -             | -                | -             | -             | -             | -             | -             | -             | -          | -                                 | -                         | V1.00               |                                                                                                    |

| Camera                  | Р    | hoto     | V    | /ideo    | Live    | Shutte<br>Adjus | r Speed<br>tment | Aper<br>Adjust | rture<br>tment | ISO Adj       | ustment       | EV Adju       | ıstment       | Electronic | Halfway<br>Press                  | Electronic<br>Follow      | Camera              |                                                                                                    |
|-------------------------|------|----------|------|----------|---------|-----------------|------------------|----------------|----------------|---------------|---------------|---------------|---------------|------------|-----------------------------------|---------------------------|---------------------|----------------------------------------------------------------------------------------------------|
| Model                   | Save | Playback | Save | Playback | Preview | Photo<br>Mode   | Video<br>Mode    | Photo<br>Mode  | Video<br>Mode  | Photo<br>Mode | Video<br>Mode | Photo<br>Mode | Video<br>Mode | Zoom       | Shutter<br>Button to<br>Autofocus | Focus<br>(Focus<br>Wheel) | Firmware<br>Version | Notes                                                                                                    |
| Canon EOS<br>R3         | J    | J        | J    | J        | -       | -               | -                | -              | -              | -             | -             | -             | -             | -          | -                                 | -                         | V1.5.0              |                                                                                                    |
| Canon EOS<br>R5         | J    | J        | J    | J        | -       | -               | -                | -              | -              | -             | -             | -             | -             | -          | -                                 | -                         | V1.5.0              |                                                                                                    |
| Canon EOS<br>R5C        | J    | J        | -    | -        | -       | -               | -                | -              | -              | -             | -             | -             | -             | -          | -                                 | -                         | V1.5.0              |                                                                                                    |
| Canon EOS<br>R6         | J    | J        | J    | J        | -       | -               | -                | -              | -              | -             | -             | -             | -             | -          | -                                 | -                         | V1.5.0              |                                                                                                    |
| Canon EOS<br>R6 Mark II | J    | 1        | J    | J        | -       | -               | -                | -              | -              | -             | -             | -             | -             | -          | -                                 | -                         | V1.0.1              | Bluetooth shutter setting and pairing method:                                                                                                    |
| Canon EOS<br>R7         | J    | J        | J    | J        | -       | -               | -                | -              | -              | -             | -             | -             | -             | -          | -                                 | -                         | V1.0.7              | ① Wireless function → Bluetooth settings → Bluetooth → Enable                                                                                                    |
| Canon EOS<br>R8         | J    | J        | J    | J        | -       | -               | -                | -              | -              | -             | -             | -             | -             | -          | -                                 | -                         | V1.0.0              | <ul> <li>② Wireless function → Wi-Fi/Bluetooth connection → Connect to wireless remote control (If the camera prompts that the device is not found during the first-time connection, perform pairing again to complete Bluetooth pairing)</li> <li>③ Photo shooting setting: Drive mode → Self-timer: Remote control (10s, 2s are both acceptable, but it must be remote control)</li> <li>④ Power off setting: Settings → Power saving → Auto power off → Off</li> <li>⑤ Video recording setting: Switch the camera to video recording mode → Shooting and recording → Remote control → Enable</li> </ul> |
| Canon EOS<br>R10        | J    | 1        | J    | J        | -       | -               | -                | -              | -              | -             | -             | -             | -             | -          | -                                 | -                         | V1.0.1              |                                                                                                    |
| Canon EOS R             | J    | J        | J    | J        | -       | -               | -                | -              | -              | -             | -             | -             | -             | -          | -                                 | -                         | V1.0.0              |                                                                                                    |
| Canon EOS<br>RP         | J    | J        | J    | J        | -       | -               | -                | -              | -              | -             | -             | -             | -             | -          | -                                 | -                         | V1.0.0              |                                                                                                    |
| Canon EOS<br>R50        | J    | J        | J    | J        | -       | -               | -                | -              | -              | -             | -             | -             | -             | -          | -                                 | -                         | V1.0.0              |                                                                                                    |
| Canon EOS<br>M50        | J    | J        | J    | J        | -       | -               | -                | -              | -              | -             | -             | -             | -             | -          | -                                 | -                         | V1.0.2              | When the camera and the gimbal are both in Bluetooth     shutter and wired control mode at the same time, wired     control takes priority and there is no need to actively                                                                                                    |
| Canon EOS<br>M6 II      | 1    | J        | J    | J        | -       | -               | -                | -              | -              | -             | -             | -             | -             | -          | -                                 | -                         | V1.0.1              | disconnect Bluetooth.                                                                                                    |
| Canon EOS<br>90D        | J    | J        | J    | J        | -       | -               | -                | -              | -              | -             | -             | -             | -             | -          | -                                 | -                         | V1.1.1              |                                                                                                    |
| Canon EOS<br>800D       | 1    | J        | J    | J        | -       | -               | -                | -              | -              | -             | -             | -             | -             | -          | -                                 | -                         | V1.0.1              |                                                                                                    |
| Canon EOS<br>850D       | J    | √        | J    | J        | -       | -               | -                | -              | -              | -             | -             | -             | -             | -          | -                                 | -                         | V1.0.1              |                                                                                                    |
| Canon EOS<br>200D II    | J    | 1        | J    | 1        | -       | -               | -                | -              | -              | -             | -             | -             | -             | -          | -                                 | -                         | V1.0.0              |                                                                                                    |

| Camera      |      | hoto     | Video |          | Live    | Shutter Speed<br>Adjustment |               | Aperture<br>Adjustment |               | ISO Adjustment |               | EV Adjustment |               | Electronic | Halfway<br>Press                  | Electronic<br>Follow      | Camera              |                                                                                                    |
|-------------|------|----------|-------|----------|---------|-----------------------------|---------------|------------------------|---------------|----------------|---------------|---------------|---------------|------------|-----------------------------------|---------------------------|---------------------|----------------------------------------------------------------------------------------------------|
| Model       | Save | Playback | Save  | Playback | Droviow | Photo<br>Mode               | Video<br>Mode | Photo<br>Mode          | Video<br>Mode | Photo<br>Mode  | Video<br>Mode | Photo<br>Mode | Video<br>Mode | Zoom       | Shutter<br>Button to<br>Autofocus | Focus<br>(Focus<br>Wheel) | Firmware<br>Version | Notes                                                                                                    |
| Nikon Z6 II | J    | J        | J     | J        | -       | -                           | -             | -                      | -             | -              | -             | -             | -             | -          | -                                 | -                         | V1.40               | Bluetooth shutter settings and pairing method:     ①Enter the setting menu of the camera → Wireless                                                          |
| Nikon Z7 II | J    | J        | J     | J        | -       | -                           | -             | -                      | -             | -              | -             | -             | -             | -          | -                                 | -                         | V1.40               | remote control (ML-L7) → Save wireless remote control ②In the gimbal settings, select Bluetooth shutter → Select the corresponding camera Bluetooth name and |
| Nikon Z50   | J    | J        | 1     | J        | -       | -                           | -             | -                      | -             | -              | -             | -             | -             | -          | -                                 | -                         | V1.0                | connect;  2. When the camera and the gimbal are in both Bluetooth                                                                                            |
| Nikon Z30   | J    | J        | 1     | J        | -       | -                           | -             | -                      | -             | -              | -             | -             | -             | -          | -                                 | -                         | V1.0                | shutter and wired control states, priority is given to the wired control function, and there is no need to actively disconnect Bluetooth;                    |
| Nikon Z fc  | J    | J        | 1     | J        | -       | -                           | -             | -                      | -             | -              | -             | -             | -             | -          | -                                 | -                         | V1.10               | 3. Due to Bluetooth protocol issues, reconnection is currently not supported for Bluetooth.                                                                  |